# Safe Hiring Learning Zone

- Introduction
- Overview
- SETUP
  - Setting Up The API Key
- Plugin Features
  - Learning Zone Trainings
  - Learning Zone Assignments and Person Badges
  - Learning ZoneDefined Types

## Introduction

The Learning Zone plugin allows you to assign trainings to your employees and volunteers and record the results in Rock. This allows you to easily keep track of which volunteers require training.

## Overview

Bundled into the Safe Plugin are several new components that work together to assign and track Learning Zone Trainings. Let's take a look at these components.

**Learning Zone Training Workflow** – This workflow can be launched from a person's profile and goes through the process of approving, submitting, and recording results from a Learning Zone Training.

**Learning Zone Assignments** – These are new records under the *Learning Zone* Person Profile Tab that track the assignments a person is currently working on as well as the ones they've completed.

Learning Zone Badge - This is a new badge that displays whether a user has taken a Learning Zone training, as well as their score.

**Learning Zone Page** – This page allows you to set up the Learning Zone integration.

**Learning Zone Webhook** – This plugin uses a webhook to receive updates from Safe Hiring, which means as soon as your users complete their training, their results will be posted to Rock!

## **SETUP**

To configure the plugin, we'll need to configure Rock and Learning Zone to communicate with each other.

#### Setting Up The API Key

Go to RockRMS and navigate to System Settings > Learning Zone. On the left hand side will be a list of instructions. Follow these, and then click the Sync Groups From Learning Zone button.

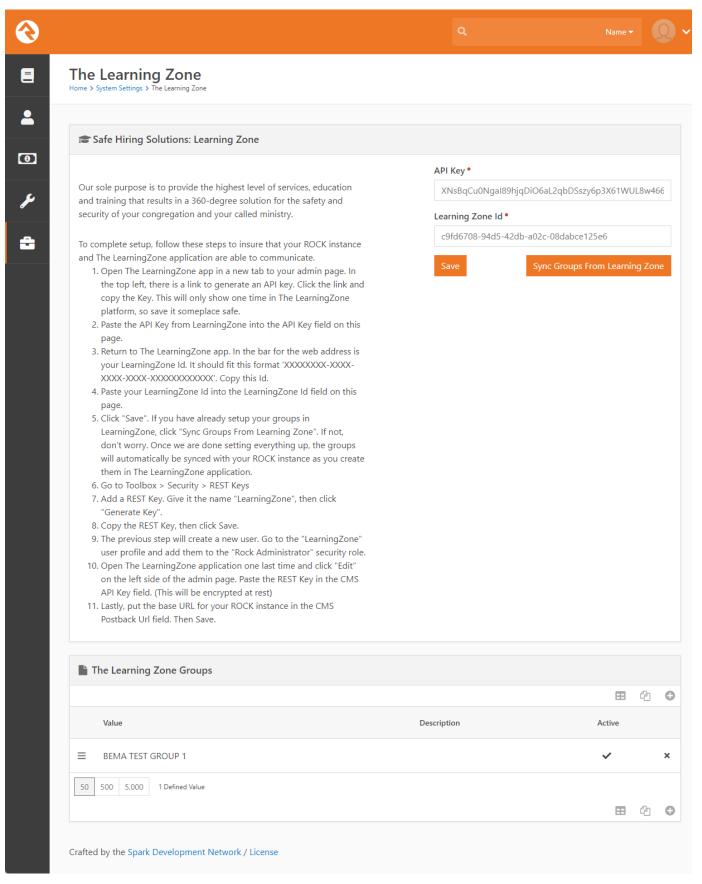

## Plugin Features

#### **Learning Zone Trainings**

The Plugin will add a new workflow called *Training (The Learning Zone)*. It's available from the Actions dropdown menu on the Person Profile Page by default.

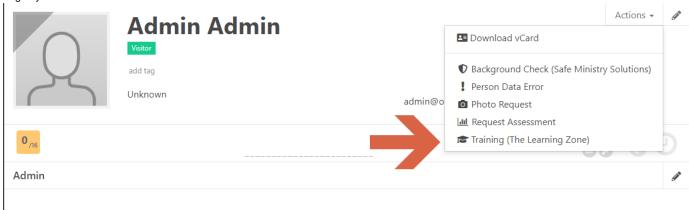

When launched, the employee will be asked to select the groups the user should take trainings for.

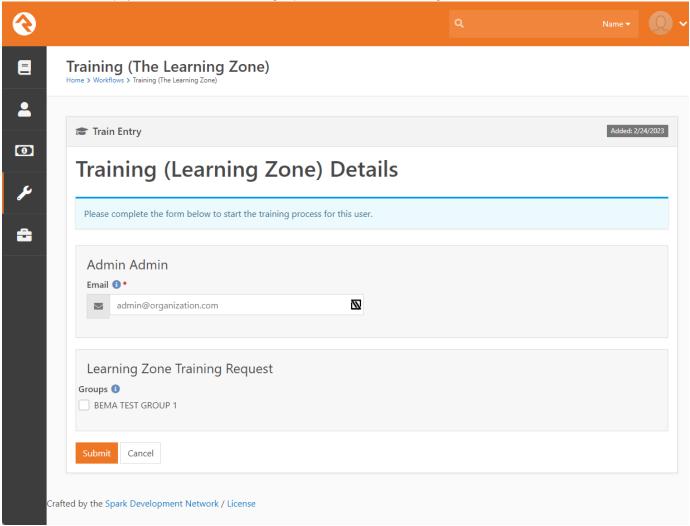

After entering that information, a Learning Zone training will be created, and an email with a link to the training will be sent to the person the request was made for. Any tags selected will also be saved to the user's profile. If there is no response after 60 days, the workflow will notify the original requester and then complete itself.

As trainings are completed, Learning Zone will send Rock the results via the webhook we set up, and the training group and date will be saved to the person's profile. Once all trainings selected have been completed, the workflow will notify the requester.

## Learning Zone Assignments and Person Badges

The plugin comes with new *Learning Zone Assignments* displayed on the *Learning Zone* page, as well as a new *Learning Zone Assignments* (MonitorIcon) person profile badge, shown below.

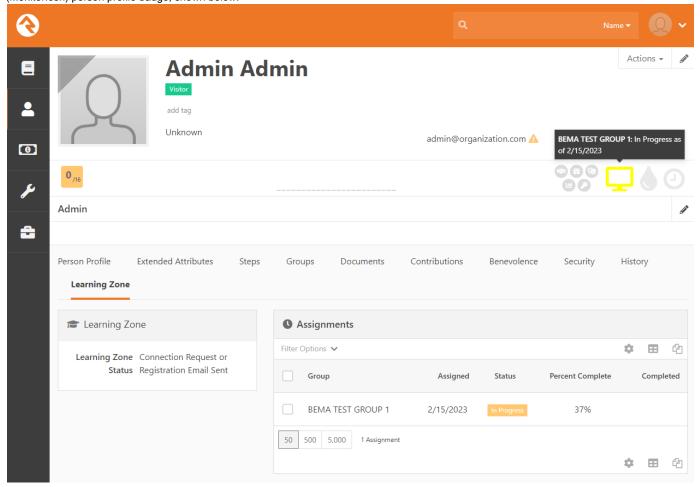

## **Learning ZoneDefined Types**

The Plugin also ships with a new *The Learning Zone Groups* Defined Type.